【別紙1】

【接続のための 3 つの方法】

- ① 家庭内無線LANを利用する。
- ② モバイルルーターを利用する。
- ③ スマートフォン等のテザリング機能を利用する。

(③はスマートフォンのテザリングをオンにする操作が必要です。)

※テザリングとはスマートフォン等のデータ通信を利用 して iPad をインターネット接続する方法のことです。

【あらかじめ確認しておくこと】

〇Wi-Fi の SSID(ネットワークの名前)

〇パスワード

接続方法が③の場合はスマートフォンの設定画面から確認してください。

- 【 Wi-Fi への接続方法】
- ① iPad を Wi-Fi に接続する場合、「設定 」から接続させます。

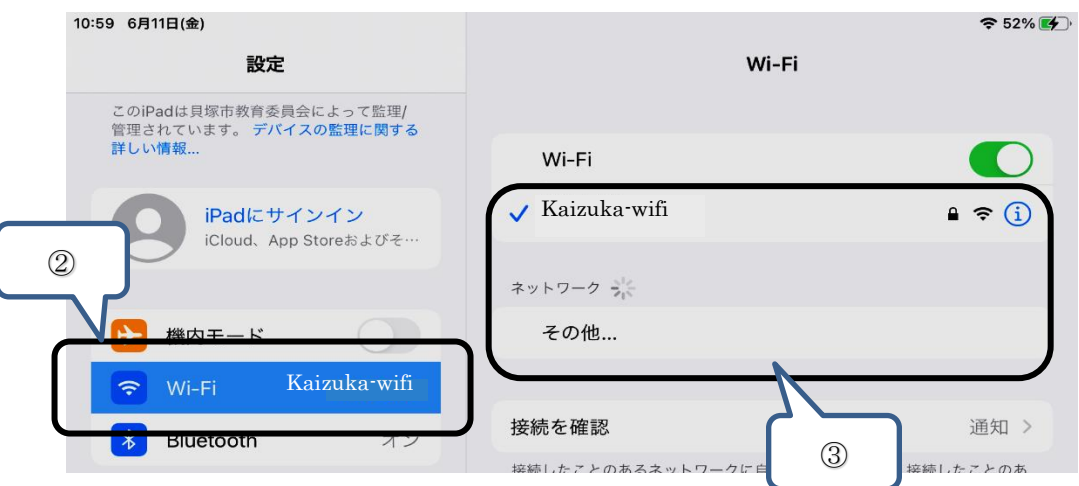

- ② 「Wi-Fi」をタップすると、ネットワークが検出されます。自宅の Wi-Fi の SSID を選択し てください。
- ③ 自宅の Wi-Fi パスワードを入力し、「接続」を押してインターネットへの接続を行います。

## ★iPad を Wi-Fi に接続させる方法【動画】

上記の説明で分かりにくい場合は、右のQRコードをスマートフォンや タブレットのカメラで読み込み、動画で確認してください。

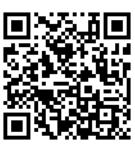